# **LK110 Instruction manual**

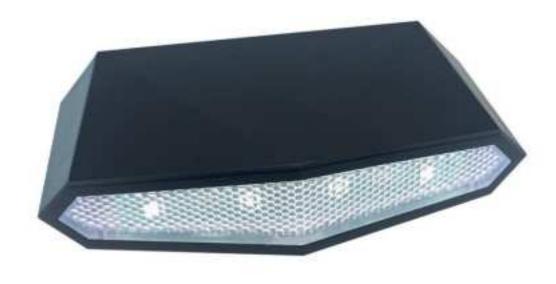

**High speed** 

Precise

positioning

4G a

0.02s delay

Bracket fixed free installation

Please read this guide carefully before use so that you can use it correctly and quickly. Product appearance, color and accessories are subject to change without notice!

# 1. Products list

| number | products name      | count | remark |
|--------|--------------------|-------|--------|
| 1      | GPS locator        | 1     |        |
| 2      | Charger line       | 1     |        |
| 3      | Instruction manual | 1     |        |
| 4      |                    | 1     |        |
|        | pin for retrieving |       |        |
|        | card               |       |        |

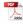

# 2. Product function

- 1.Support mobile APP/PC web page/SMS/WeChat multi-platform mode query positioning
- 2. The platform supports electronic fence entry and exit alarm / vibration / low power / displacement and other alarms
- 3.Platform supports remote arming/disarming
- 4. Real-time GPS positioning tracking
- 5. Multiple working modes: power saving mode the device does not have any alarms, no operation for 5 minutes, the device goes to sleep, GPS off SMS can be restarted; real-time mode after the device is stationary for 5 minutes, it automatically goes to sleep, GPS off, vibration and text messages can wake up the device.
- 6.Remote restart
- 7. Support bicycle taillight indication.

3. Product parameters

| 3.Froduct parameters                                                        |                 |                                                            |  |  |
|-----------------------------------------------------------------------------|-----------------|------------------------------------------------------------|--|--|
|                                                                             | product         | 4G version of strong magnetic vehicle positioning terminal |  |  |
|                                                                             | model           | LK110                                                      |  |  |
| Content                                                                     | colour          | black                                                      |  |  |
|                                                                             | Way to install  | Bracket is fixed and detachable                            |  |  |
|                                                                             | application     | E-bike,bicycle                                             |  |  |
|                                                                             | SIM SD          | NANO card                                                  |  |  |
|                                                                             | chip            | Spreadtrum SC9820E                                         |  |  |
|                                                                             | G-sensor        | Three axis acceleration sensor                             |  |  |
|                                                                             | Start Time      | Cold start 45-120s                                         |  |  |
|                                                                             |                 | Warm start 35s                                             |  |  |
|                                                                             |                 | Hot start 1s                                               |  |  |
|                                                                             | bettery         | 3.7V 3000mAh Ahpolymer battery                             |  |  |
|                                                                             | standby         | 10days                                                     |  |  |
| configuration                                                               |                 |                                                            |  |  |
| protection Air+/-14KV  Operating tem -20°C~55°C  Operating 5%-95%  humidity |                 | DC: 5V                                                     |  |  |
|                                                                             |                 | touch +/-7KV                                               |  |  |
|                                                                             |                 | Air+/-14KV                                                 |  |  |
|                                                                             |                 | -20℃~55℃                                                   |  |  |
|                                                                             |                 | 5%-95%                                                     |  |  |
|                                                                             |                 |                                                            |  |  |
|                                                                             |                 | -40℃ ~85℃                                                  |  |  |
|                                                                             | size            | 105 x 60 x 28mm                                            |  |  |
|                                                                             | weight          | 130. 9g                                                    |  |  |
|                                                                             | 4G              | FDD-LTE:B1 B2 B3 B4 B5 B7 B8 B12(17) B20 B28               |  |  |
| 4G                                                                          |                 | TDD-LTE: B38 B39 B40 B41                                   |  |  |
|                                                                             | 3G              | WCDMA:B1/B5/B8                                             |  |  |
|                                                                             | 2G              | 900/1800 MHz                                               |  |  |
|                                                                             | Frequency error | ±0.1ppm                                                    |  |  |
|                                                                             |                 |                                                            |  |  |

|     | Received signal | 48dBhz above      |
|-----|-----------------|-------------------|
|     | Received power  | -120dBm           |
|     | Location        | 10 m              |
|     | precision       |                   |
| GPS | Location time   | Cold boot 35s-80s |
|     |                 | Hot boot 1s       |
|     | Tracking        | -165dBm           |
|     | sensitivity     |                   |
|     | channel         | 66 passage        |

# **4.Ite/LED Indicator Definition**

Green Indicator: GPRS/LTE

| Status of indicator           | Meaning                     |  |
|-------------------------------|-----------------------------|--|
| Flash                         | GSM/GPRS conversation start |  |
| Continuously in bright status | No GPRS/Ite signal          |  |
| Green Led off                 | Power off or in sleep mode  |  |

Blue Indicator: GPS

| Status of indicator           | Meaning                    |  |
|-------------------------------|----------------------------|--|
| Flash                         | GPS location successful    |  |
| Continuously in bright status | GPS signal searching       |  |
| Blue led off                  | Power off or in sleep mode |  |

Red Indicator: Power charge

| Status of indicator           |             | Meaning                      |  |  |
|-------------------------------|-------------|------------------------------|--|--|
| Continuously in bright status |             | charging                     |  |  |
|                               | Red led off | Full battery or charged full |  |  |

# 5. Device enabled

5.1 Open the cover of the device. insert a 4G sim card as shown in the picture, with the chip facing down.

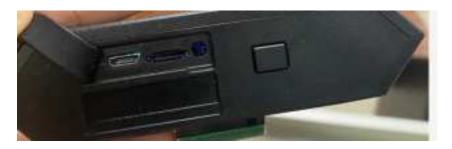

5.2 Install the SIM card correctly

Be sure to confirm that the SIM card has not activated call forwarding and caller ID and the PIN code is off. The SMS must be in plain text format and cannot identify the PDU format.

Open the waterproof rubber plug and use the sharp object such as card reader or toothpick to click the left boot hole. The device vibrates and the indicator light is on.

a . Set admin number, by sending a SMS command to the SIM card inside device.

For example: admin123456 +86186\*\*\*\*\*\*\* (+86186\*\*\*\*\*\*should be your phone number)

b. Set APN: APN123456 CMNET (please use your local APN instead of CMNET,if you do not know the APN content,you should contact your SIM card supplier. If a sim card haven't APN user and user account,the device will recognize the APN by automatically)

For example: view the more command as below.

- 5.3 the light of Bicycle taillights
- 5.3.1 Warning (LED) light indication

Warning LED light button mode:

- 1,Press once and the light is always on.
- 2, Press again and flash for 1S. 3, Press again to extinguish. Use it in cycle.

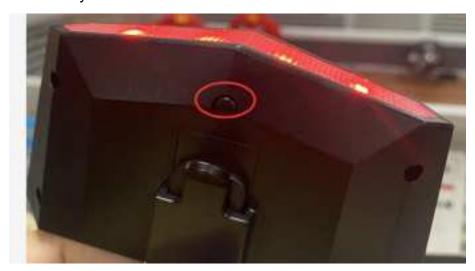

#### 5.4 Battery and charger

Charge the battery for 8-12 hours on the first time. Please use the charger and battery that are configured by the manufacturer. The standard configuration battery is a lithium battery.

# Warning:

a: The battery of this product is a lithium battery that contains harmful chemical components and may explode. Please do not force it, puncture it and put it into fire.

b: Please charge in time to keep the equipment working properly.

### 6. More Commands

(Note:Command letters are uniformly lowercase or uppercase)

| Function                        | Command Format                           | Reply                 | Delete              | for example                                                                                            |
|---------------------------------|------------------------------------------|-----------------------|---------------------|----------------------------------------------------------------------------------------------------|
|                                 | apn123456,content                        | apn ok                |                     |                                                                                                    |
| Apn                             | apn123456,content,user<br>name           | apnuser<br>ok         |                     |                                                                                                    |
|                                 | apn123456,content,user<br>name,password  | apnpassw<br>d ok      |                     |                                                                                                    |
| admin<br>number                 | admin123456+space+admi<br>n phone number | admin ok              | Admin123<br>456 0   | admin123456 0                                                                                          |
| time zone                       | timezone+123456+space+GM<br>T No.        | timezone<br>ok        |                     | timezone123456 +1                                                                                      |
| Timing<br>mode(defau<br>It 30s) | upload123456 30                          | upload ok             |                     | RangeValue:10-86400<br>s(when the frequency<br>is 600s and more, it<br>will become the<br>Timing mode) |
| Real-tine uploading             | d123456                                  |                       |                     |                                                                                                    |
| Position                        | g123456                                  | google<br>map         |                     |                                                                                                    |
| Tracker                         | tracker123456                            | tracker<br>ok         |                     |                                                                                                    |
| Arm&Disar<br>m                  | SF                                       | Arm<br>delay in<br>0s | CF                  |                                                                                                    |
| Power low alarm                 | LOW,1                                    |                       |                     |                                                                                                    |
| Power save mode                 | sleep123456 time                         | sleep<br>time ok      | sleep123<br>456 off | sleep off ok                                                                                           |
| shock<br>sleep                  | sleep123456 shock                        | sleep<br>shock ok     |                     |                                                                                                    |

| Restart            | rst         | restart ok                                                                                                    |  |  |
|--------------------|-------------|----------------------------------------------------------------------------------------------------|--|--|
| Back to factory    | format      | No reply                                                                                                    |  |  |
| Language setting   | lag1        | English<br>oK                                                                                                    |  |  |
| Signal status      | status      | BAT:6,<br>GPRS:1,GSM:2,GPS:1,ACC:0,oil:0,Power:1,S:0                                                               |  |  |
| Parameter<br>query | Param1      | software version number, device ID,<br>domain name, APN, network signal,<br>security status, vibration sensitivity |  |  |
| Firmware update    | checkUpdate |                                                                                                    |  |  |

More details command by APP, please check from app while device is online.

# 7. APP Download and installation and login

- 3.1 Download the Mobile APP
- 3.2 Method 1:scan QR code to download:

Please turn on mobile for scan'Google play store to download, scan the QR code below.

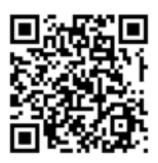

Open in browser Top right of the screen Click Select "Ordinary Download"

Button Open in browser

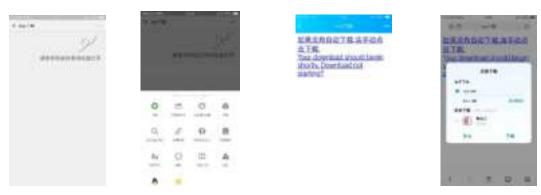

3.3 Method 2: app store or app stores search "LKGPS2" to download.

Notice: some mobile phone brand software application market can not be searched "LKGPS2", olny have "LKGPS", because "LKGPS"out of use, Select method 1 to download and install.

Please refer to the following figure for APP login:

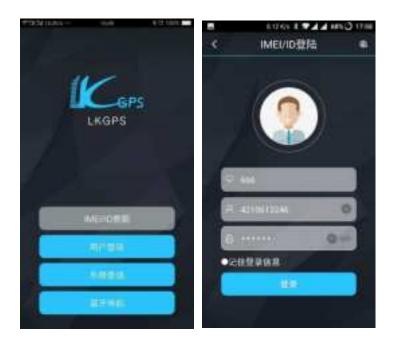

Select "IMEI/ID login" for the first time, select "666" for the address bar in the first column, and input the 10-digit number on the barcode of the device. The default password is 123456.

Click "Login" to login

After setting and perfecting user information after login, other login methods can be used

Note: (1) The first column address bar optional items: please select "666" for domestic users and "LKGPS" for foreign users,

(2) incorrect selection of address bar results in an error report of "Username or password is incorrect", unable to log in normally

#### 3.4 Stand-alone version of the software first page analysis

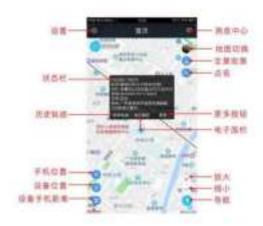

The settings include: reminder settings (phone sound and vibration settings), change password, skin replacement, instructions for use (multi-machine manual), exit current login

More setting buttons include: command delivery (arming, disarming, master number, upload frequency, vibration sleep, power-saving sleep, vibration sensitivity, teardown alarm, remote restart, time zone setting, factory reset), electronic fence, device information ( Device name, device number, expiration time, license plate number, device model, device SIM card number, contact, contact phone number), product description (to be updated), device message

Note: (1) If you need to use the multi-machine version of the advanced account, please contact the equipment manufacturer, you can use the account after opening the exclusive account, the software operation interface is slightly different.

(2) Multi-machine version of the advanced account and more operations, please refer to the "LKGPS2 Software Specification Manual" or settings - instructions for use

### 8. PC side web version use

Web version login:

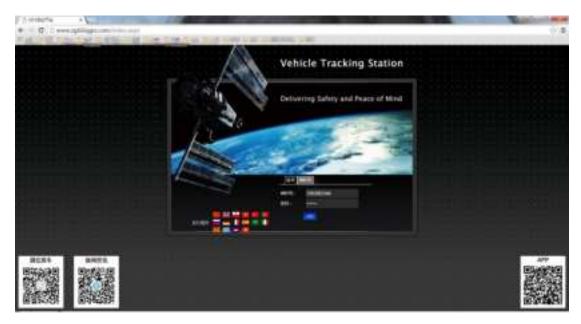

Enter www.zg666gps.com.

Select IMEI,enter the 10\_digit number on the device barcode,the password defaults to 123456,click GO to log in,

For overseas users, please enter <u>www.lkgps.net</u>, net in the browser address bar. Other operations are the same.

After logging in and setting up and perfecting user information, binding mobile phone number, License plate number, you can use other login methods.

Note:please refer to the "Location Tracking Platform Instruction Manual" for specific usage and operation methods.

### 9. Notice

- 6.1 Do not stress the car electronics
- 6.2 The SIM card slot or the inside of the device enters the magazine, which may cause an operation error or malfunction.
- 6.3This product cannot work normally in the power-off state or outside the service area, even if it is a registered user.
- 6.4 Do not disassemble,repair of modify this product, there is no user\_maintainable part of this machine, if there is any problem, please contact customer servicee.
- 6.5 Please use this product in the legal field, Any consequences of violation of the law will be borne by the user.
- 6.6 Keep the equipment in a dry environment, and the wet environment can easily damage the internal circuits.
- 6.7 Please don't put it in a place that is too hot or cold.
- 6.8 If it is dirty, please use a dry cloth to clean it, do not use chemicals or detergents.
- 6.9 Please do not paint equipment, which may cause internal circuit failure.
- 6.10 Do not disassemble equipment